# SHENZHEN BRILLIANT CRYSTAL TECHNOLOGIC CO.,LTD.

# 深 圳 市 彩 晶 科 技 有 限 公 司

# The specification for the following models: CJS05602

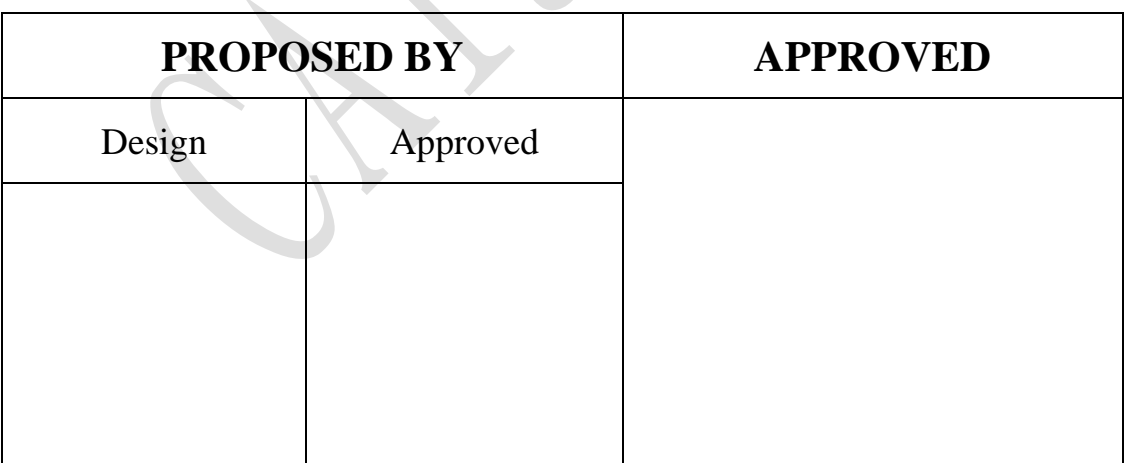

TEL:+86-755-29995238 FAX:+86-755-29459900

Http://www.cj86.com E-mail:szcj86@gmail.com

Http://www.szcm-lcd.com E-mail:szcj86@hotmail.com

# 修 改 记 录

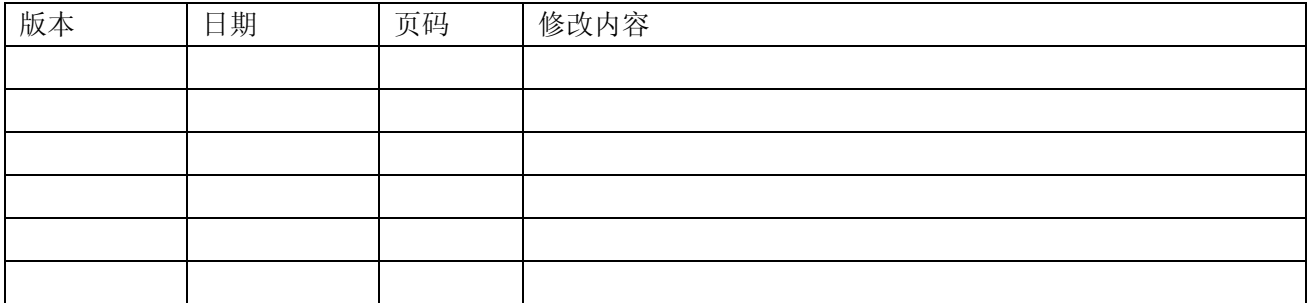

# 目录

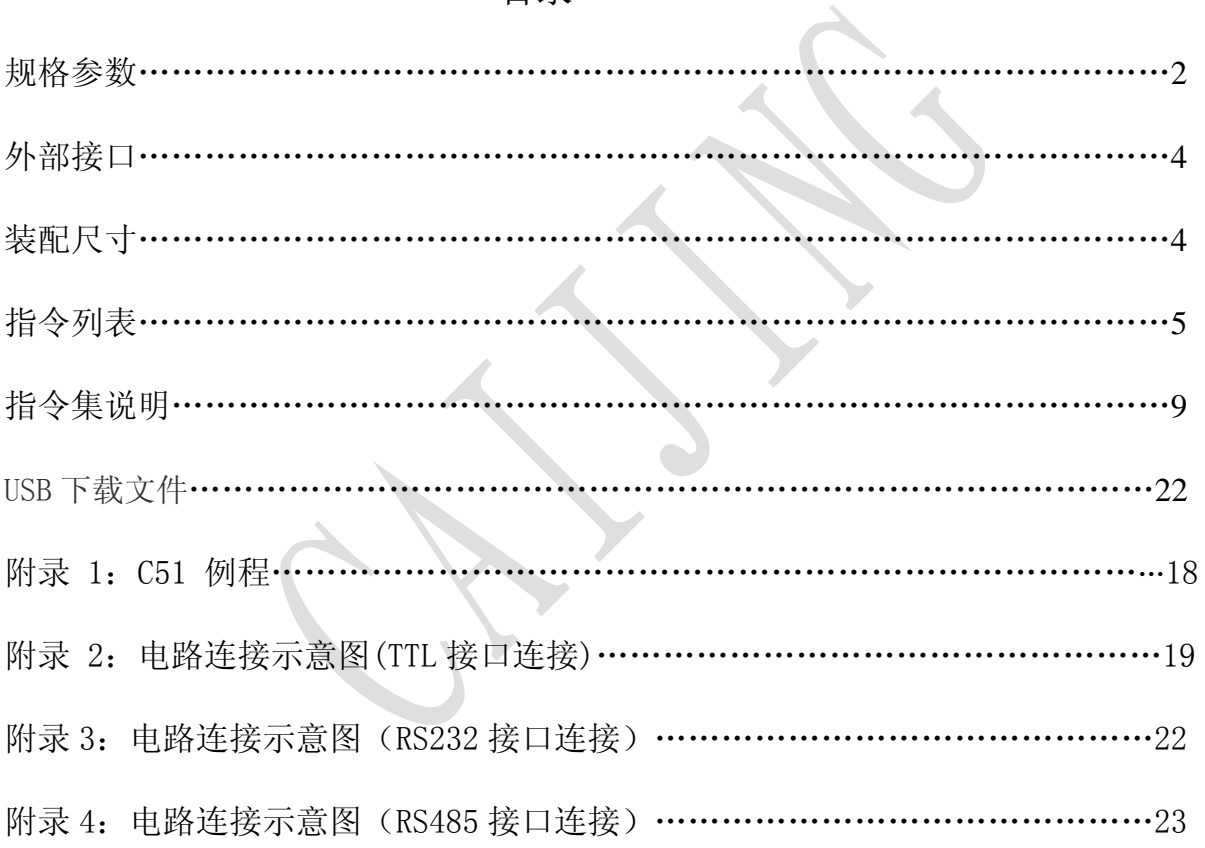

#### 规格参数

一般特性

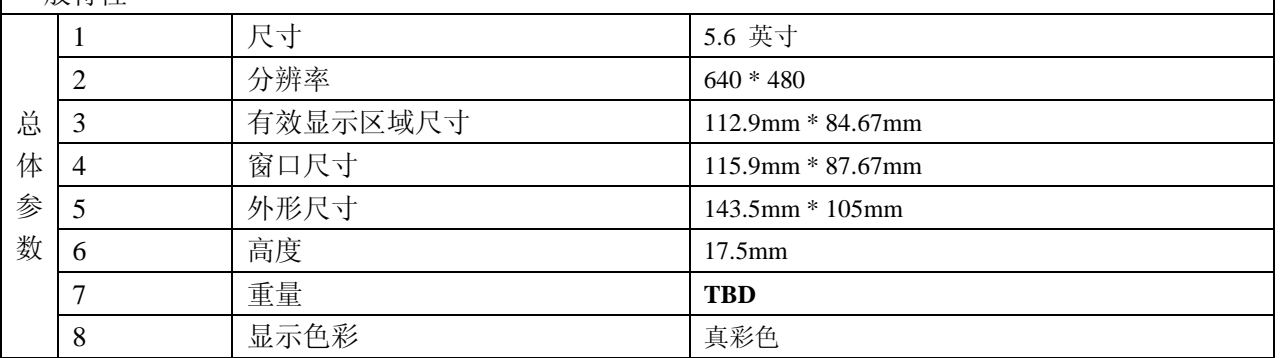

 $\overline{\phantom{a}}$ 

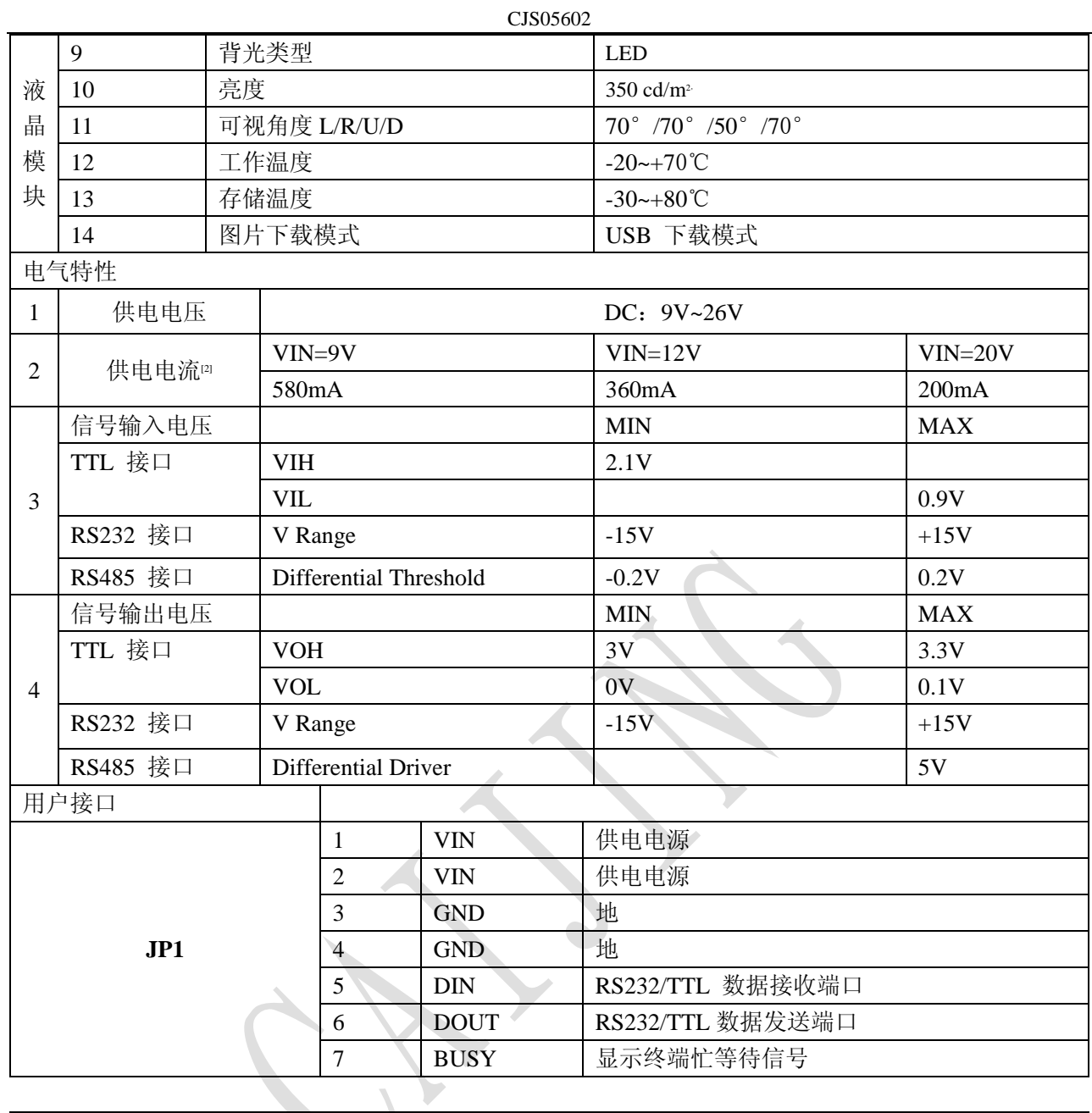

1.采用标准7 脚2.54mm 间距插针;

2.DIN、DOUT 方向均相对液晶模块定义, DIN 与外部MCU 的TXD 相连, DOUT 与外部MCU 的RXD 相 连;

4.串口模式为1 个起始位、8 个数据位、1 个停止位,无校验位;

5.串口波特率软件设置1200-115200bps, USB 支持12Mbps;

支持外设

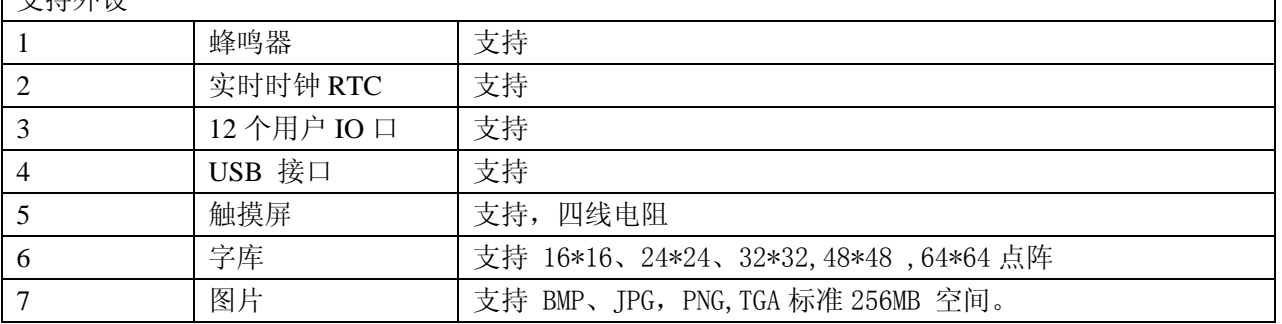

外部接口

| 序号                          | 标号  | 名称          | 功能说明                                  |
|-----------------------------|-----|-------------|---------------------------------------|
|                             | JP1 | 串口          | 接收用户显示指令时, 波特率设置范围 1200bps~115200bps; |
| $\mathcal{D}_{\mathcal{L}}$ | U8  | USB-mini    | 用于高速下载图片。                             |
| 3                           | J3  | <b>GPIO</b> | 总共12个IO 口<br>$12$ 个 GPIO              |
| 4                           | J2  | RS485       | $A \setminus B$                       |
|                             | J6  | $DC+5V$     | DC+5 电电压输入                            |

装配尺寸

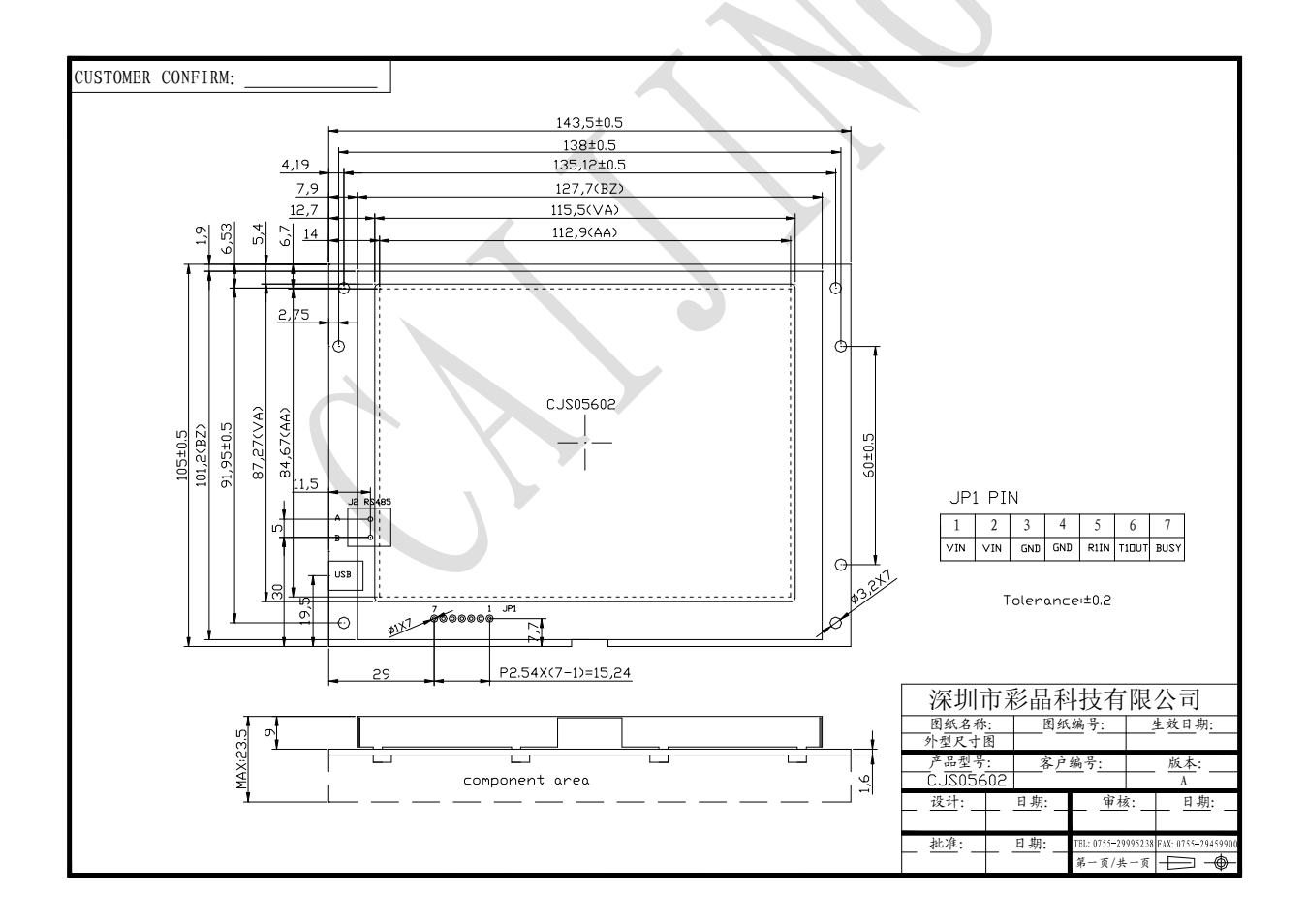

模块尺寸图

# 指令列表

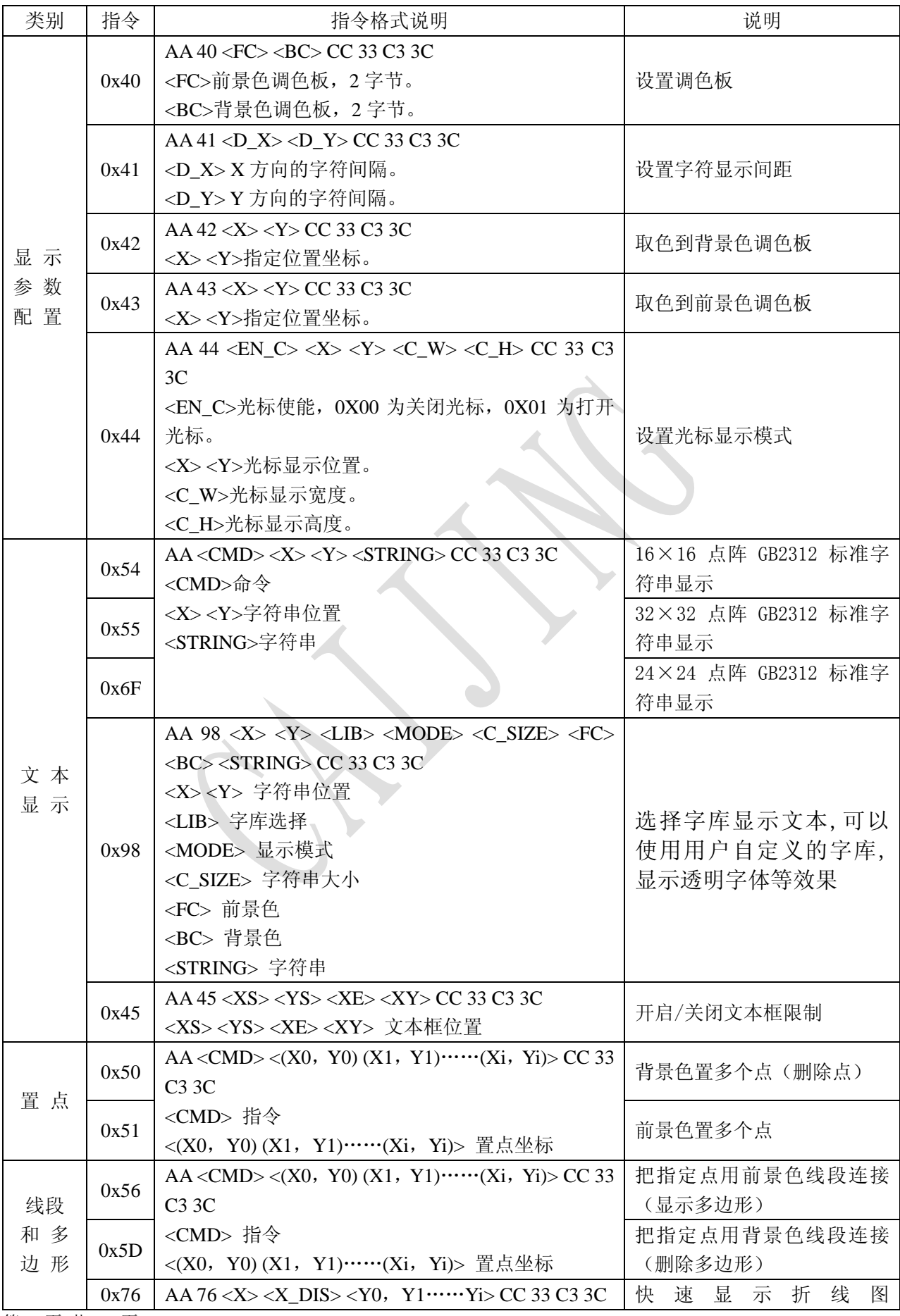

第 5 页 共 23 页

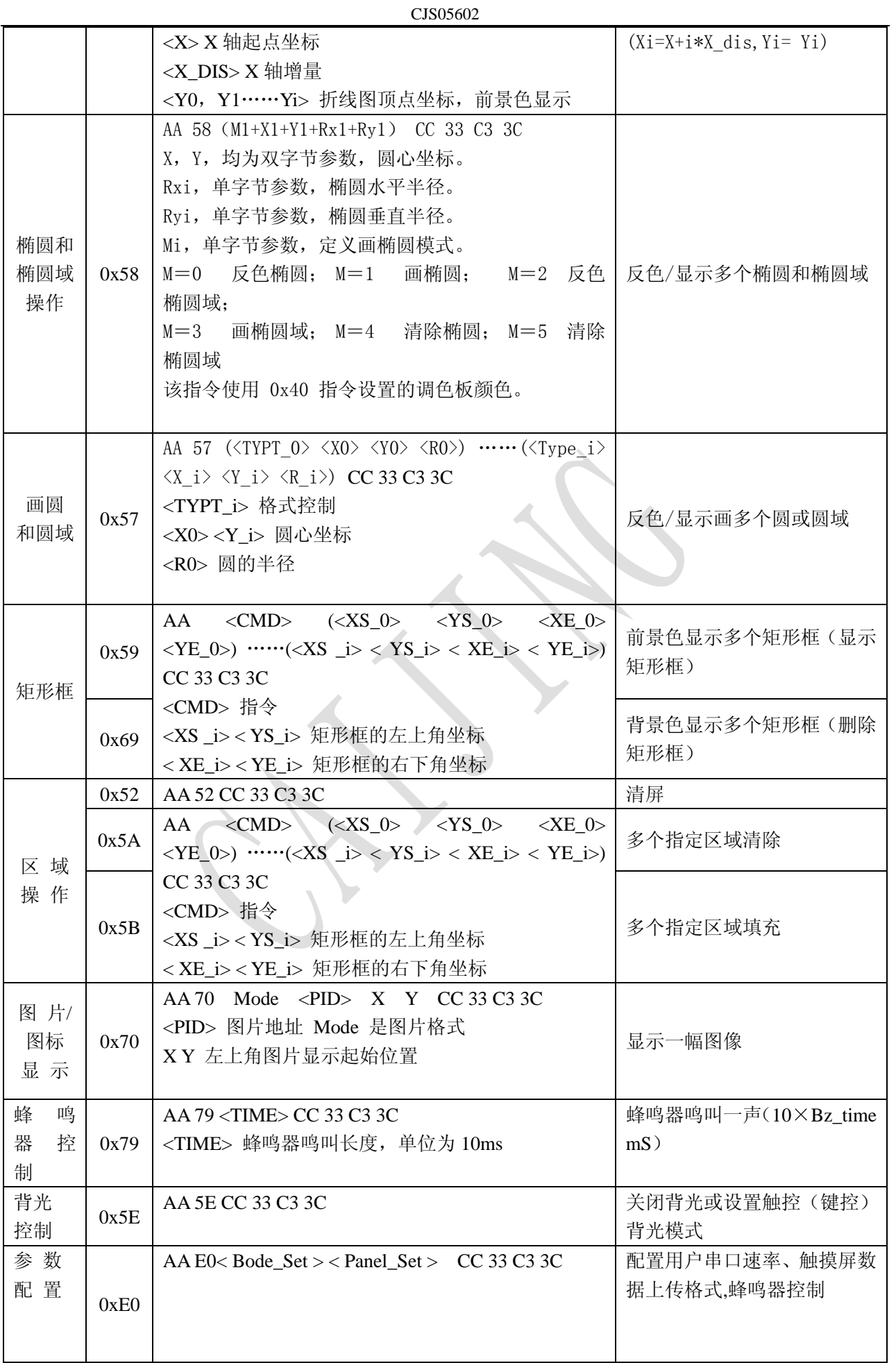

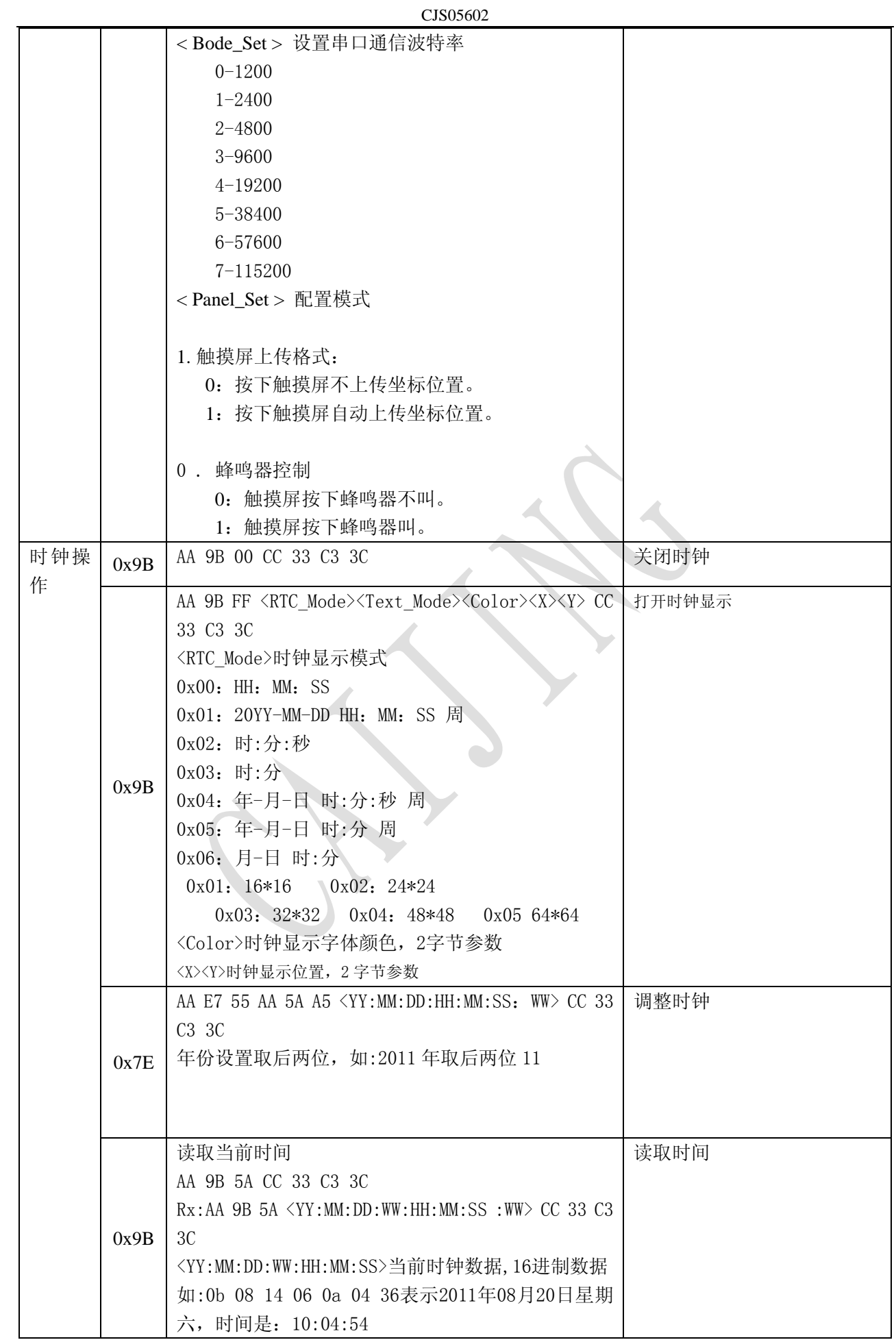

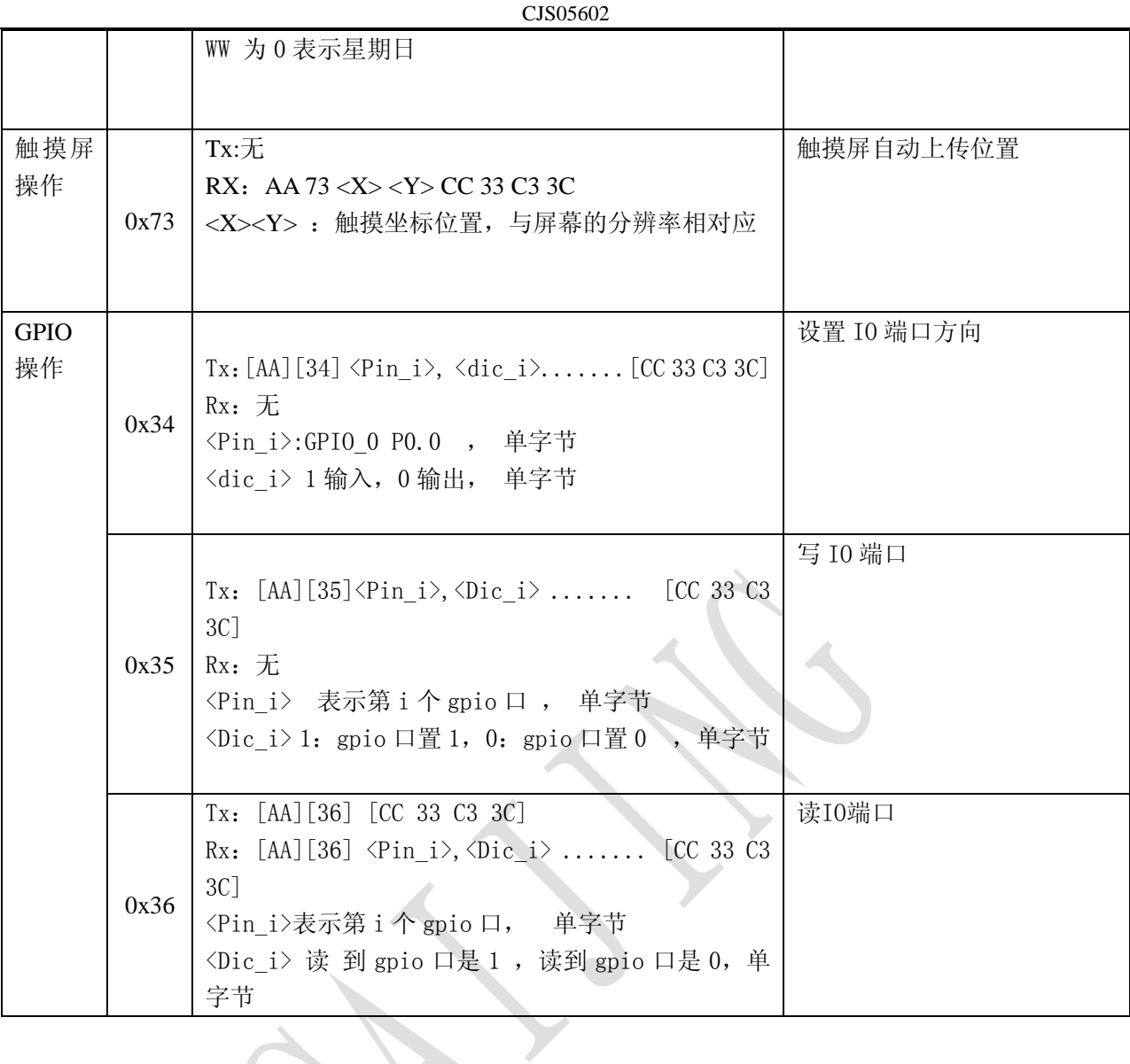

指令集说明:

# 设置当前调色板: (0x40)

TX: AA 40  $\langle$ FC>  $\langle$ BC> CC 33 C3 3C

RX: 无

- ▶ <FC> 前景颜色调色板, 两个字节 (16bit, 65k color), 复位默认值是 0xFFFF(白色)。
- ▶ <BC> 背景颜色调色板, 两个字节(16bit, 65k color), 复位默认值是 0x001F(蓝色)。

所有颜色数据均为 16 位, 两个字节, 如下表所示, 其格式为 Red5-Green6-Blue5, 即红色占 高5位, 绿色占中间6位, 蓝色占低5位。可以显示的颜色数为2<sup>16</sup>色, 即65536色。

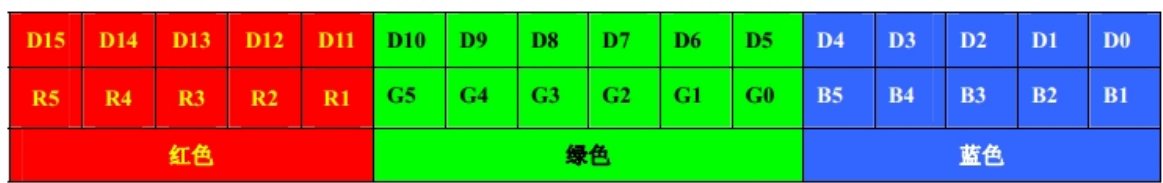

例: 红色: 0xF800, 绿色: 0x07E0, 蓝色: 0x001F, 白色: 0xFFFF, 黑色: 0x0000。

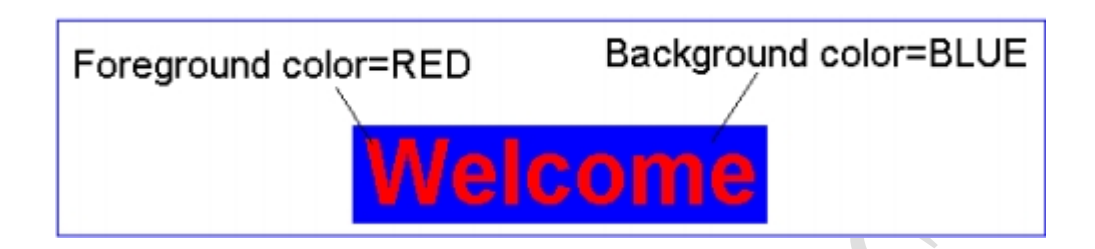

一旦设定好以后,除非重新设定,就会一直保存下来 直到复位或者掉电。

#### 设置字符显示间距:(0x41)

TX: AA 41 <D X> <D Y> CC 33 C3 3C RX:无

- ▶ <D X> X 方向的字符间距(列间距), 取值范围 0x00-0x7F, 复位默认值是 0x00。
- ▶ <D\_Y> Y 方向的字符间距(行间距),取值范围 0x00-0x7F, 复位默认值是 0x00。

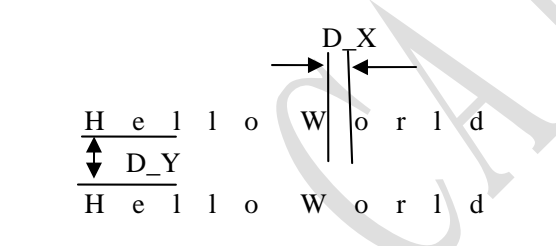

#### 取指定位置颜色: (0x42)

TX:AA 42 <X> <Y> CC 33 C3 3C RX:无 ▶ <X> <Y> 指定位置的坐标(坐标均为2字节表示)。 举例: AA 42 00 C8 00 64 CC 33 C3 3C 取x =200(0x00C8),y =100 (0x0064)的位置颜色到背景颜色调板。

#### 取指定位置颜色:(0x43)

第 9 页 共 23 页 TX:AA  $43 \langle X \rangle \langle Y \rangle$  CC 33 C3 3C RX:无 ▶ <X> <Y> 指定位置的坐标(坐标均为2字节表示)。 举例: AA 42 00 C8 00 64 CC 33 C3 3C

取x =200(0x00C8),y =100 (0x0064)的位置颜色到前景颜色调板。

#### 光标显示:(0x44)

TX:sAA 44  $\langle Cursor EN \rangle \langle X \rangle \langle Y \rangle \langle Width \rangle \langle Height \rangle CC 33 C3 3C$ RX:

▶ <Cursor\_EN> 0x01 光标显示打开, 光标将在(x, y)位置显示; 0x00 光标显示关闭, 1字节参数。

Cursor Width

▶ <X>, <Y> 是光标左上角的坐标位置,2字节参数;

- ▶ <Width> 是显示光标的宽度, 取值范围 0x01-0x40, 1字节参数;
- ▶ <Height> 是显示光标的高度, 取值范围 0x01-0x40,1字节参数。

Cursor\_Height  $(X,Y)$ Please input your selects

当禁止光标显示时(Cursor EN=0x00), 指令的其它参数没有意义。

举例:

AA 44 01 00 80 00 60 10 03 CC 33 C3 3C 在(128,96)位置,打开一个16\*3点阵的光标显示。

#### 文本显示 $(0x54, 0x55, 0x6F)$

TX;AA <CMD> <X> <Y> <String> CC 33 C3 3C

RX:无

 $\blacktriangleright \langle CMD \rangle$ 

0X53: 显示 16\*16 点阵的扩展码汉字字符串(ASCII 字符以半角 8\*16 点阵显示)

0X6F: 显示24\*24点阵的扩展码汉字字符串(ASCII字符以半角 12\*24点阵显示)

0X54: 显示32\*32点阵的扩展码汉字字符串(ASCII字符以半角 16\*32点阵显示)

▶<X> <Y> 显示字符串的起始位置(第一个字符左上角坐标位置),2字节参数

▶<String> 要显示的字符串

显示颜色由 0x40 指令设定, 显示字符间距由 0x41 指令设置, 遇到行末会自动换行。0x0D、0x0A被处 理成"回车和换行"。

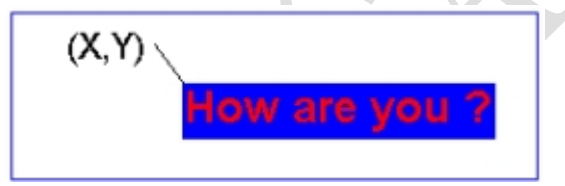

举例:

AA 55 00 80 00 30 48 6F 77 20 61 72 65 20 79 6F 75 20 3F CC 33 C3 3C 从 (128,48) 位置开始显示字符串 "how are you ".

选择字库显示:(0x98)

TX: AA 98  $\langle X \rangle$   $\langle Y \rangle$   $\langle$ Lib ID>  $\langle C \text{ Mode} \rangle$   $\langle C \text{ dots} \rangle$   $\langle$ Fcolor>  $\langle$ Bcolor>  $\langle$ String> CC 33 C3 3C RX:无

- ▶ <X> <Y> 显示字符串第一个字符的左上角指标,2字节参数
- ▶ <Lib\_ID> 字库选择, 取值范围: 00
- ▶ <C\_Mode>文本显示模式
	- .7=1 文本前景色显示
		- =0 文本前景色不显示
- .6=1 文本背景色显示
	- =0 文本背景色不显示
- .5=1 文本纵向显示
	- =0 文本横向显示
- .4 透明显示时,是否刷新背景图片
	- =1 刷新背景;
	- =0 不刷新背景
- .3-.0  $=0x00$  ASCII码
	- =0x01 GB2312编码
	- =0x02 GBK编码(中文扩展内码或韩文HANGUL编码)
	- =0x05 UNICODE编码

192(0xC0)显示前景和背景色;128(0x80)显示前景色不显示背景色;64(0x40)不显示前景色显示背景色

- $\blacktriangleright$  <C\_dots> 显示字符大小设置;
	- 0x01——16\*16点阵汉字;
	- 0x02——24\*24点阵汉字;
	- 0x03——32\*32点阵汉字;
	- 0x04——48\*48点阵汉字;
	- 0x05——64\*64点阵汉字
- ▶ <Fcolor><Bcolor>有颜色块设置, 均为2字节参数
- ▶ <String>字符串数据, 显示间隔由 0x41 指令设置, 遇到行末会自动换行。

#### 举例: AA 98 00 c8 00 c8 00 80 05 f8 00 00 00 C9 EE DB DA B2 CA BE A7 BF C6 BC BC CC 33 C3 3C

- AA 98 : 洗择字库显示
- 00 C8 : X坐标 十六进制表示。
- 00 C8 : Y坐标 十六进制表示
- 00 : 字库ID 为0:
- 80 :显示前景色不显示背景色
- 05 :64\*64点阵汉字
- F8 00 :前景色红色。
- 00 00 :背景色是黑色

C9 EE DB DA B2 CA BE A7 BF C6 BC BC (深圳彩晶科技)

### 如图:

CJS05602

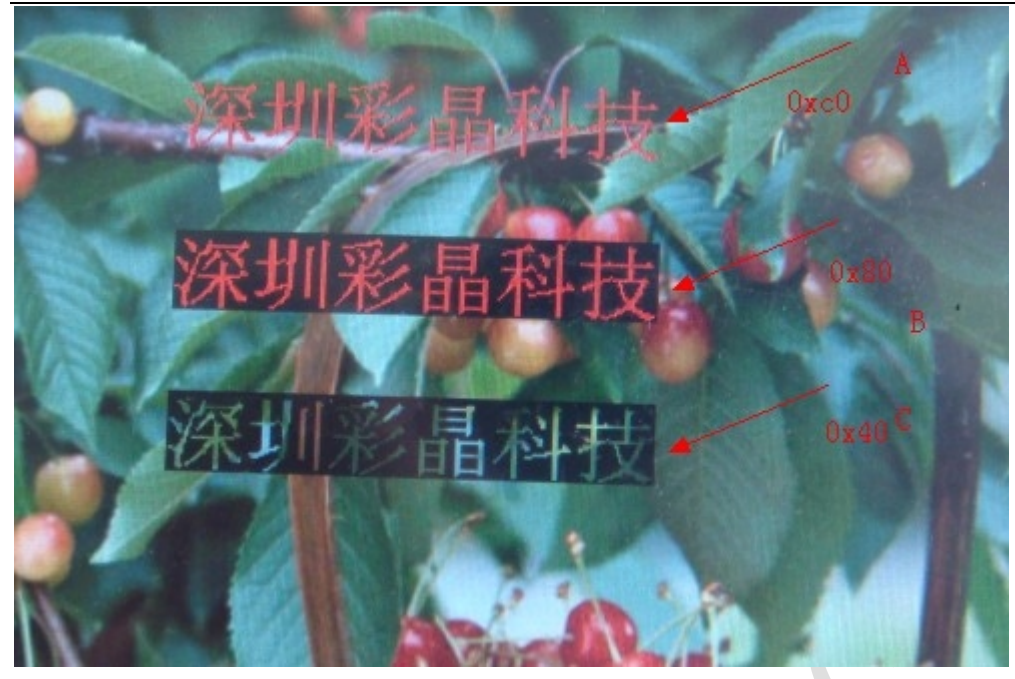

## 设置/取消文本框限制 (0x45)

TX:AA 45 <Xs> <Ys> <Xe> <Ye> CC 33 C3 3C RX:无

▶ <Xs> <Ys> <Xe> <Ye> 文本框位置,2字节参数; 设置文本框位置后,文本显示时将在文本框限制范围内自动换行 取消文本框限制

TX : AA 45 00 CC 33 C3 3C RX :无

## 点显示:(0x51,0x50)

```
TX:AA CMD \langle (x0, y0) (x1, y1) \cdots (x1, y1) \rangle CC 33 C3 3C
RX:无
```
 $\blacktriangleright$  CMD:

 0X50:背景色显示点(删除点) 0x51:前景色显示点(置点)

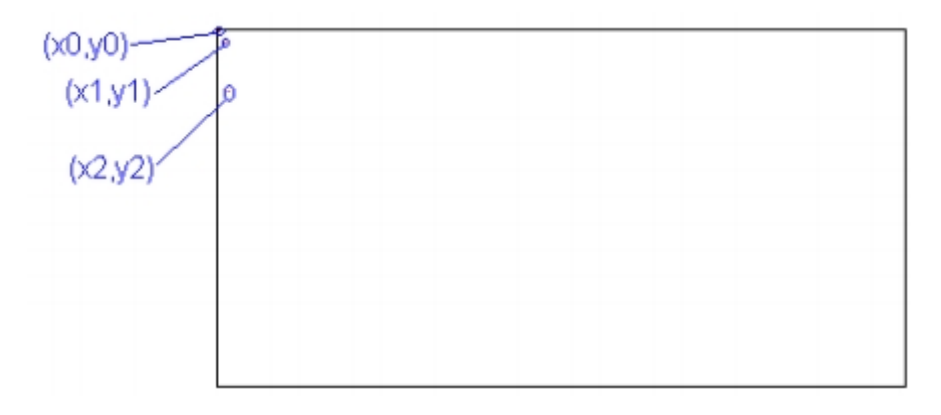

## 连线显示:(0x56,0x5D,0x76)

第 12 页 共 23 页

TX: AA CMD  $\langle (x0, y0) (x1, y1)$  …  $(xi, yi) \rangle$  CC 33 C3 3C RX: 无

▶ 0x56: 用前景色(0x40 指令设置)把指定点用线段连接 0x5D:用背景色(0x40 指令设置)把指定点用线段连接 <(x0,y0) (x1,y1) ……(xi,yi)> 是连线点的坐标,均为2字节参数

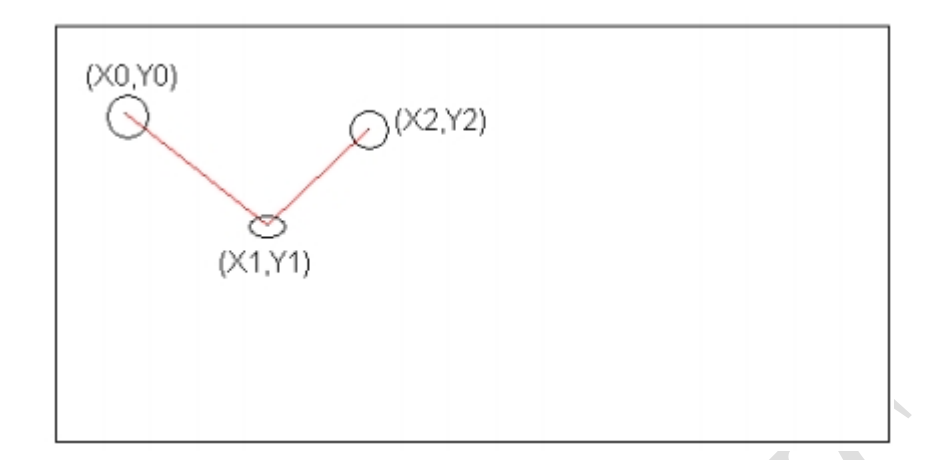

#### 折线图显示:(0x76)

TX: AA 76  $\langle x \rangle$ ,  $\langle x \text{ dis} \rangle$ ,  $\langle Y0$  ········ Yi  $\rangle$  CC 33 C3 3C RX:无

- ▶ 〈x>折线图的X轴起点坐标, 每连线一点后, x=x+x\_dis, 2字节参数
- $\blacktriangleright$  <x\_dis> x 坐标的增量, 1字节参数
- ▶ <Y0……Yi> 折线图的顶点坐标,使用前景色连线显示,2字节参数。

本指令的功能同 0x56 基本相似,只是 X 坐标 自动计算,提高了连线速度。

#### 椭圆和椭圆域操作(0x58)

Tx:AA 58(M1+X1+Y1+Rx1+Ry1)+…+(Mn+Xn+Yn+Rxn+Ryn) CC 33 C3 3C Rx:无

- ▶ X,Y,均为双字节参数,圆心坐标。
- ▶ Rxi,单字节参数,椭圆水平半径。
- ▶ Ryi,单字节参数,椭圆垂直半径。
- ▶ Mi,单字节参数,定义画椭圆模式。

 M=0 反色椭圆; M=1 画椭圆; M=2 反色椭圆域; M=3 画椭圆域; M=4 清除椭圆; M=5 清除椭圆域 该指令使用 0x40 指令设置的调色板颜色。

#### 圆弧曲线显示(0x75)

TX:AA 57 ( $\langle$ Type 0 $\rangle$   $\langle$ X 0 $\rangle$   $\langle$ Y 0 $\rangle$   $\langle$ R 0 $\rangle$ )……( $\langle$ Type i $\rangle$   $\langle$ X i $\rangle$   $\langle$ Y i $\rangle$   $\langle$ R i $\rangle$ ) CC 33 C3 3C RX:无

- ▶ <Type\_0> 格式控制 0x00 把指定的圆弧反色显示; 0x01 前景色显示(0x40 指令设定)指定的圆弧;
- 第 13 页 共 23 页

0x02 把指定的圆域反色显示;

0x03 用前景色(0x40 指令设定)填充指定的圆域。

▶ <X i> <Y i> 圆弧或圆域的圆心坐标, 2字节参数

▶ <R i> 圆弧或圆心的半径, 0x01-0xFF, 1字节参数。

AA 57 01 00 64 00 64 40 CC 33 C3 3C

用前景色显示一个圆弧, 圆心 (100,100), 半径为64, AA 57 表示圆弧曲线显示: 01: 前景显示指定的 圆弧,00 64 00 64是坐标(100,100):40:半径64.显示结果如图:

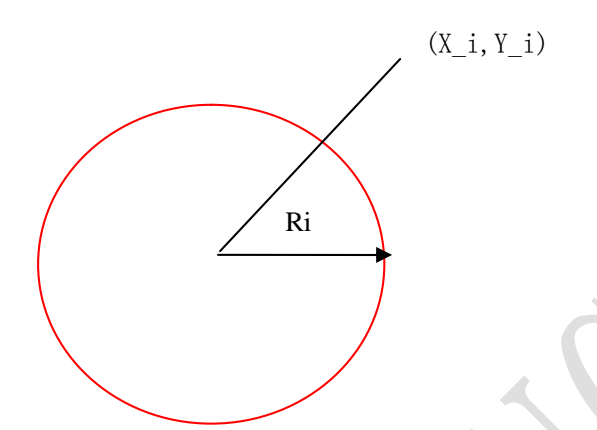

矩形框和矩形域显示:(0x59,0x69,0x5A,0x5B)

TX:AA <CMD> (<Xs\_0> <Ys\_0> <Xe\_0><Ye\_0>) ……(<Xs\_i> <Ys\_i> <Xe\_i><Ye\_i>) CC 33 C3 3C RX:无

- CMD; 0x59:以前景色字节参数(0x40 指令设置)显示矩形框,显示线宽是 1 个点阵 0x69:以背景色(0x40 指令设置)显示矩形框,显示线宽是 1 个点阵 0x5A:以背景色背(0x40 指令设置)填充矩形区域 0x5B:以前景色背(0x40 指令设置)填充矩形区域
- ▶ <Xs i> <Ys\_i> <Xe\_i> <Ye\_i> (Xs\_i,Ys\_i) 是矩形框的左上角坐标
- ▶  $(Xe_i, Ye_i)$  是矩形框右下角坐标。

本指令参数均为2字节参数

本例中只显示一个矩形,您可以通过自写指令画多个矩形。

全屏清屏(0x52)

Tx: AA 52 CC 33 C3 3C RX:无 使用背景色(0x40 指定的颜色)把全屏清屏

图片图标显示(0x70)

图片显示(0x70)

TX: AA 70  $\langle$ From $\rangle$   $\langle$ S erile $\rangle$   $\langle$ X $\rangle$   $\langle$ Y $\rangle$  CC 33 C3 3C Rx:无

▶ From: 00: 表示显示 BMP 格式图片

第 14 页 共 23 页

- 01:表示显示 JPG 图片格式
- 02:表示显示 PNG 图片格式
- 03:表示显示 TGA 图片格式
- $\blacktriangleright$  S erile:表示显示图片的序号
- ▶ <X>显示图片的左上角的X坐标,2个字节参数
- ▶ <Y>显示图片的左上角的Y坐标,2个字节参数

举例:

#### AA 70 01 00 01 00 00 00 00 CC 33 C3 3C

AA 70:图片显示命令:

01:表示显示图片JPG格式

00 01:表示存放在Nand Flash png文件件里面的序号为 001图片

00 00:图片现在左上角X坐标

00 00:图片现在左上角Y坐标

其实: 就是显示一幅JPG的图片在上角(0,0)开始坐标。

注意: 下载图片一定要下载到 Nand Flash U盘文件系统 相对应的文件夹里面 (jpg 文件), 否则。图片 将找不到显示。

其次,图片的名字都要以000,001,002命名,后缀名也要小写 ,否则将不能显示。

如图:

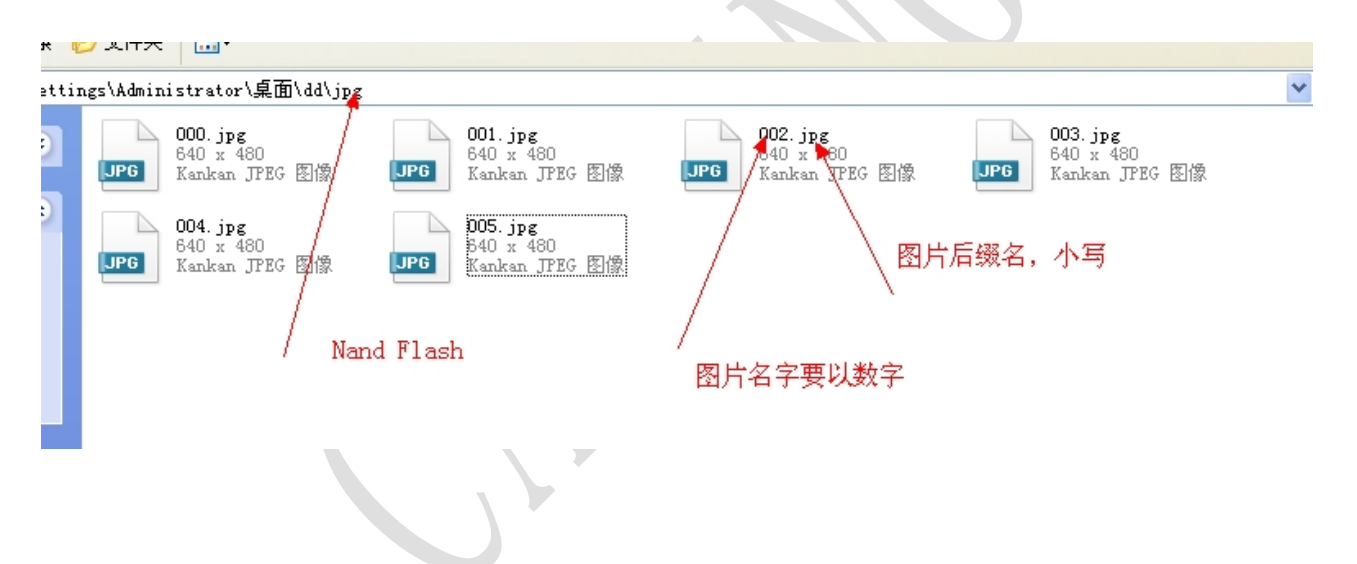

#### 蜂鸣器控制(0x79)

Tx:AA 79 < On Time > CC 33 C3 3C RX;无 <On\_Time>0X01-0XFF,蜂鸣器鸣叫时间长度,单位10mS

关闭背光控制(0x5E)

 TX:AA 5E CC 33 C3 3C RX:无

#### 打开背光灯控制(0x5F)

第 15 页 共 23 页 TX:AA 5F CC 33 C3 3C RX:无

参数配置(0xE0)

TX: AA EO< Bode Set  $>$  < Panel Set > CC 33 C3 3C RX:无

- ▶ < Bode\_Set > 设置串口通信波特率
	- $0 1200$
	- 1-2400
	- 2-4800
	- 3-9600
	- 4-19200
	- 5-38400
	- 6-57600
	-
	- 7-115200

▶ < Panel Set > 配置模式

- .1 触摸屏上传格式:
	- 0:按下触摸屏不上传坐标位置。
	- 1:按下触摸屏自动上传坐标位置。
- 0 . 蜂鸣器控制
	- 0:触摸屏按下蜂鸣器不叫。
	- 1:触摸屏按下蜂鸣器叫。

举例: AA E0 07 03 CC 33 C3 3C

AA E0 是设置工作模式, 07 表示波特率设置为 115200; 03: 表示为触摸屏按下蜂鸣器叫, 按下触摸屏自 动上传坐标位置。

时钟操作(0x9B,0xE7)

#### 关闭时钟显示

```
TX:AA 9B 00 CC 33 C3 3C
RX:无
```
## 打开时钟

第 16 页 共 23 页 TX: AA 9B FF <RTC Mode><Text Mode><Color><X>>><X> CC 33 C3 3C Rx:无 ▶ <RTC\_Mode>时钟显示模式 0x00: HH: MM: SS 0x01: 20YY-MM-DD HH: MM: SS 周 0x02:时:分:秒 0x03:时:分 0x04:年-月-日 时:分:秒 周 0x05:年-月-日 时:分 周 0x06:月-日 时:分 0x00: 0x01: 8\*16 0x02: 12\*24 0x03: 16\*32 0x04: 24\*48

0x05:32\*64

▶ <Color>时钟显示字体颜色, 2字节参数

▶ <X><Y>时钟显示位置,2 字节参数

#### 时钟调整

TX:AA E7 55 AA 5A A5 <YY:MM:DD:HH:MM:SS:WW> CC 33 C3 3C Rx:无 年份设置取后两位,如:2011 年取后两位 11 ▶ <YY:MM:DD:HH:MM:SS: WW> 要为设置的时间, 年: 月: 日: 时: 分: 秒: 周 BCD 表示 举例: AA E7 55 AA 5A A5 12 12 25 10 30 10 02 CC 33 C3 3C 设置为当前时间 2012年12月12日25日10时30分10秒 星期二

#### 读取当地时间(0x9B)

Tx:AA 9B 5A CC 33 C3 3C Rx:AA 9B 5A <YY:MM:DD:WW:HH:MM:SS> CC 33 C3 3C <YY:MM:DD:WW:HH:MM:SS>当前时钟数据,16进制数据 如:0b 08 14 06 0a 04 36表示2011年08月20日星期六,时间是:10:04:54 WW 为0表示星期日

### 触摸屏自动上传(0x73)

TX:无 RX:AA 73 <X><Y> CC 33 C3 3C 当按压触摸时自动上传坐标一次, ▶ <X><Y>: 触摸坐标位置, 与屏幕的分辨率相对应

GPIO 操作 (0x34, 0x35,0x36)

### 设置 GPIO 方向

Tx:[AA][34] <Pin\_i>, <dic\_i>.......[CC 33 C3 3C] Rx:无  $\langle$ Pin i>:GPIO 0 P0.0  $\langle$ dic i> 1 输入, 0 输出 举例: AA 34 01 00 02 01 CC 33 C3 3C AA 34 设置 GPIO 口的方向,01 00 表示设置 P0.1 为输出; 02 01 :表示设置 GPIOP0.2 为输入; 设置 P0.1 为输出, 设置 P0.1 为输入:

#### 写 GPIO 口 $(0x35)$

第 17 页 共 23 页 Tx: [AA][35] $\langle \text{Pin }i \rangle$ ,  $\langle \text{Dic }i \rangle$  ....... [CC 33 C3 3C] Rx:无 <Pin\_i> 表示第 i 个 gpio 口 , 单字节  $\langle$ Dic i > 1: gpio 口置 1, 0: gpio 口置 0 , 单字节 举例: AA 35 01 00 02 01 CC 33 C3 3C AA 35 写 GPIO 口,01 00 :表示 P0.1 写入 0; 02 01 表示写人 1;

## 读 GPIO 口 (0x36)

Tx:[AA][36] [CC 33 C3 3C] Rx:[AA][36] <Pin\_i>,<Dic\_i> ....... [CC 33 C3 3C] <Pin\_i>表示第 i 个 gpio 口, 单字节 <Dic\_i> 读 到 gpio 口是 1 , 读到 gpio 口是 0, 单字节 举例: AA 36 01 00 02 01 CC 33 C3 3C AA 36 :收到 GPIO 口; 01 00 :表示读到 P0.1 的电平是 0; 02 01 : 表示读到 P0.2 的电平是 1;

## USB 下载文件

工具:

● USB 数据线一条。

下载步骤:

第一步: 将终端显示器上电工作正常。

第二步: 连接 USB,一端连接电脑, 另一端连接终端。连接正常以后电脑右下方会出现这样图标 <sup>>> </sup>表示 电脑通过 USB 和终端连接正常,(图:USB-1)。此时,打开我的电脑,会看到下图所示:图中可移动磁盘 (H:) 就是终端存储器(类似 U 盘), 鼠标放到可移动磁盘(H:) 上面右击一下选择属性就可以看到终端 存储容量,如图(图: USB-2)

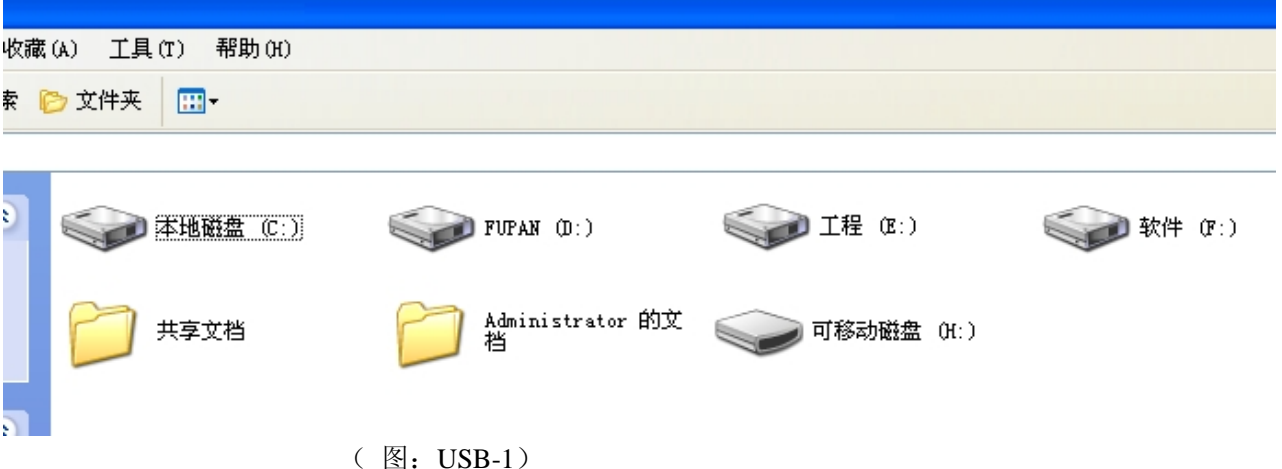

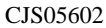

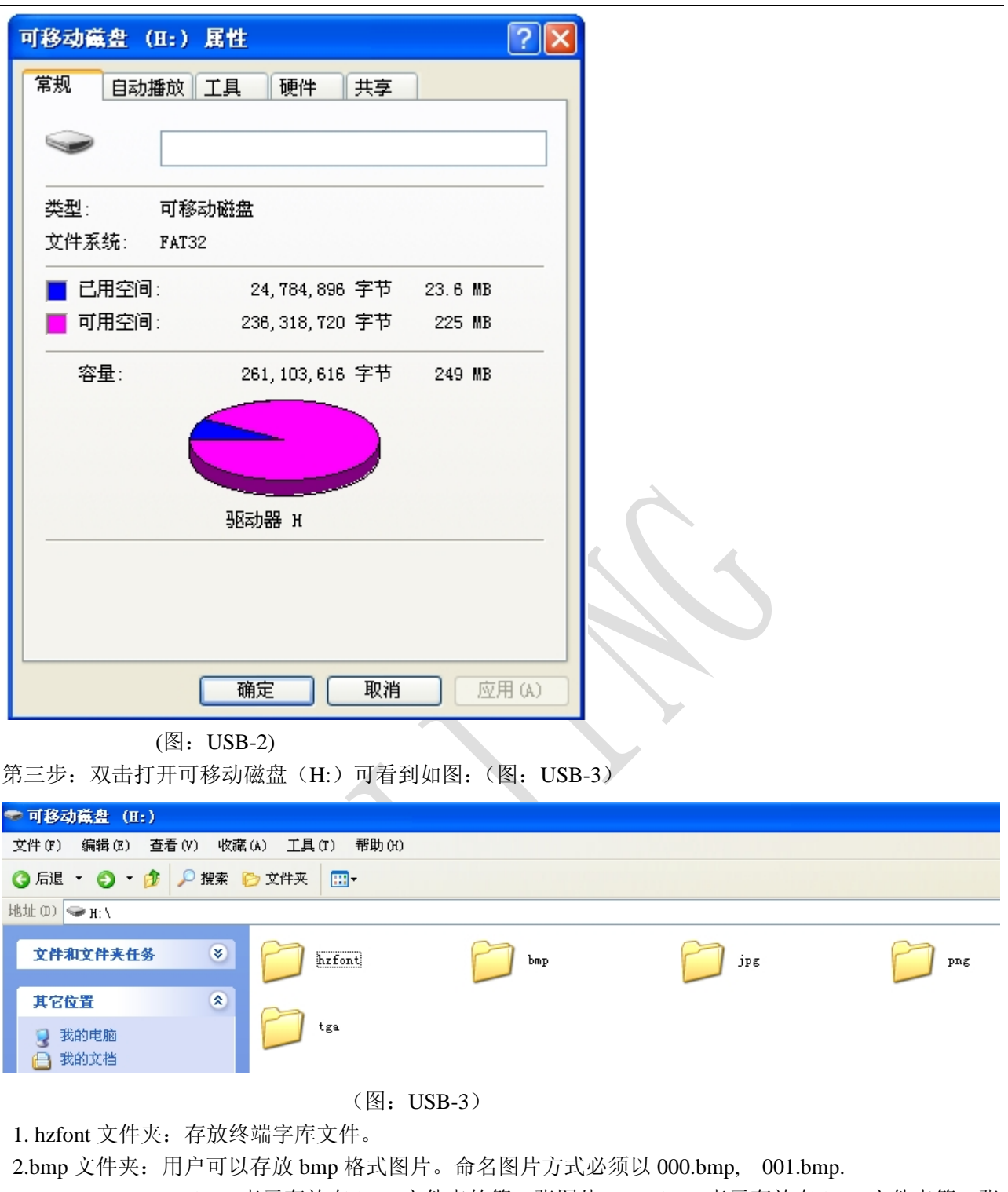

 000.bmp 表示存放在 bmp 文件夹的第一张图片。001.bmp 表示存放在 bmp 文件夹第二张 图片。依次类推 , 如果不以这种方式命名图片方式终端将不能显示图片。

- 3.jpg 文件夹: 用户可以存放 jpg 格式图片。命名图片方式必须以 000.jpg, 001.jpg
	- 000.jpg 表示存放在 jpg 文件夹的第一张图片。001.jpg 表示存放在 jpg 文件夹第二张 图片。依次类推 , 如果不以这种方式命名图片方式终端将不能显示图片。
- 4.png 文件夹:用户可以存放 png 格式图片。命名图片方式必须以 000.png, 001.png 000.png 表示存放在 png 文件夹的第一张图片。001.png 表示存放在 png 文件夹第二张 图片。依次类推 , 如果不以这种方式命名图片方式终端将不能显示图片。

```
CJS05602
```
5.tga 文件夹:用户可以存放 tga 格式图片。命名图片方式必须以 000.tga,001.tga

 000.tga 表示存放在 tga 文件夹的第一张图片。001.tga 表示存放在 tga 文件夹第二张 图片。依次类推 , 如果不以这种方式命名图片方式终端将不能显示图片。

第四步: 从电脑拷贝到相对应图片或者文件到指定的文件夹里面。以拷贝 bmp 格式图片为例子: 如图(图: BMP-1) 下图就是拷贝到终端 bmp 文件夹 bmp 图片例子。其它格式的图片。依次类推,注意图片大小不 要超过终端显示的分辨率,同时,图片的后缀名必须是小写的.bmp。

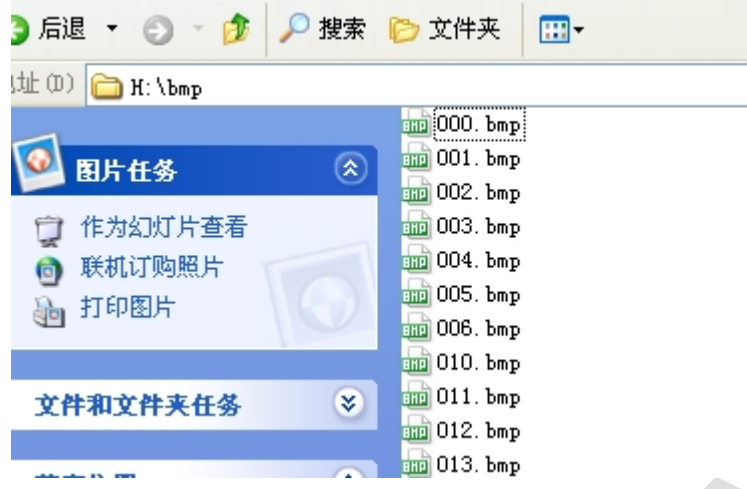

(图:BMP-1)

第六步: 拔掉 USB 数据线。整个图片拷贝图片或者文件完成,终端自动复位。注意在拷贝图片期间进 入 U 文件系统, 所以拷贝图片或者文件时候不要给终端发送数据。

# 附录 1:C51 例程

```
第 20 页 共 23 页
///////////////////////////////////////////////////////////////////////////////////////////////////////
///AT89S52、晶体频率11.0592MHz、波特率9600bps ///////
///////////////////////////////////////////////////////////////////////////////////////////////////////
#include <reg51.h>#define uchar unsigned char
#define uint unsigned int
void com_init( void )
     {
    SCON = 0x50; //方式1, 允许接收
    TMOD = 0x20; //T1 作波特率发生器,工作方式1
    PCON = 0x00; //设定波特率,11.0592MHz,9600bps
    TH1 = 0xfd: //
    TL1 = 0xfd; //
    TR1 = 1; //启动T1
    EA = 1; //关中断
    ES = 1; //关串行接口中断
    }
     Send_Byte ( char character )
     {
    SBUF = character;
```

```
while(\sim T I);
    TI = 0;}
    void Send_End(void)
    {
      Send_Word(0xcc33);
       Send_Word(0xc33c);
    }
void Send_Start(void)
{
     Send_Byte(0xAA);
}
void Send_Word(uint ch)
{
   Send_Byte( ch/256);
  Send_Byte(ch%256);
}
void main( void )
{
Uchar code BufferHZ[24]= { 0x98,0x00,0xc8,0x00,0xc8,0x00,0x80,0x05,0xf8,0x00,0x00,0x00,
0xC9,0xEE,0xDB,0xDA,0xB2,0xCA,0xBE,0xA7,0xBF,0xC6,0xBC,0xBC };
//定义字符串深圳彩晶科技有限公司 
com_init( );
    Send_Start();
    for(i = 0;i < 24;i++)
    Send_Byte(BufferHZ[i]);
    Send_End();
    while(1);
```

```
}
```
附录 2: 电路连接示意图 (TTL 接口连接)

注意: 终端上 R26, R54 电阻要焊接。R11, R22 不要焊接。

CJS05602

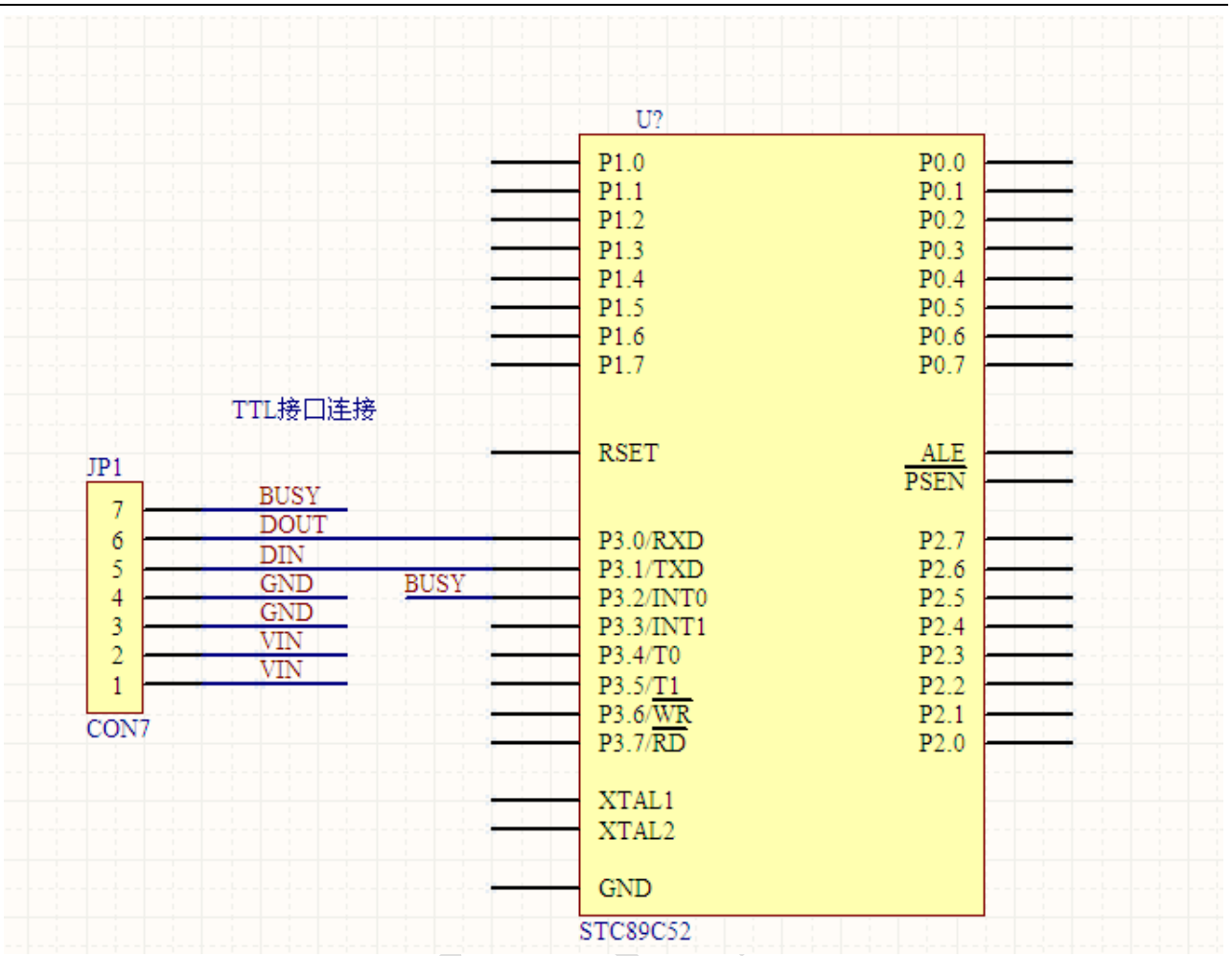

图:TTL 接口连接

# 附录 3: 电路连接示意图 (RS232 接口连接)

注意: 终端上 R11, R12 电阻要焊接。R26, R54 不要焊接。

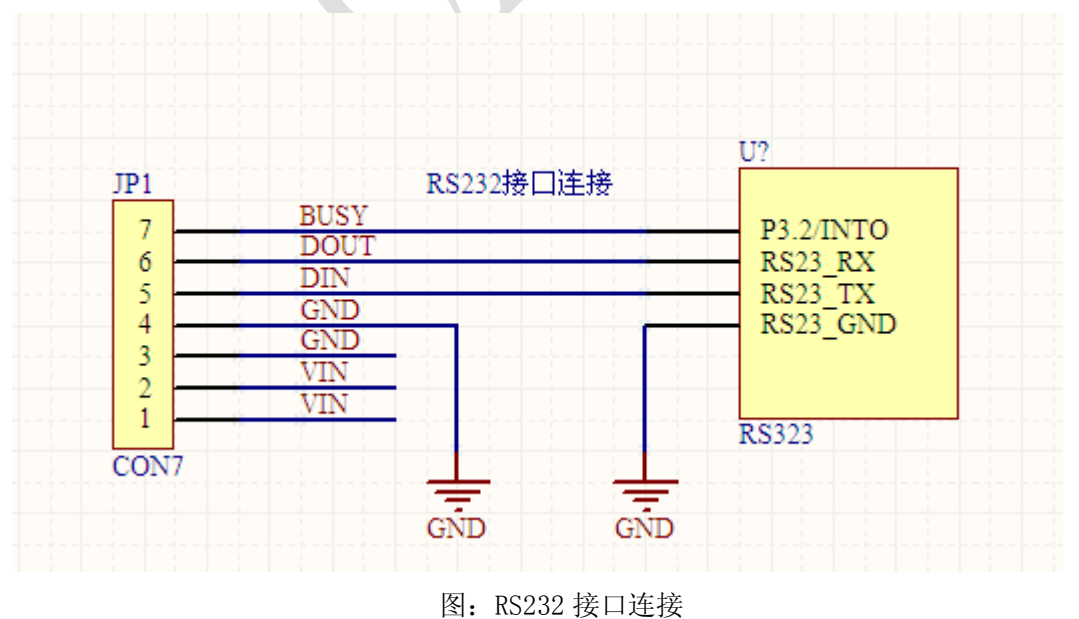

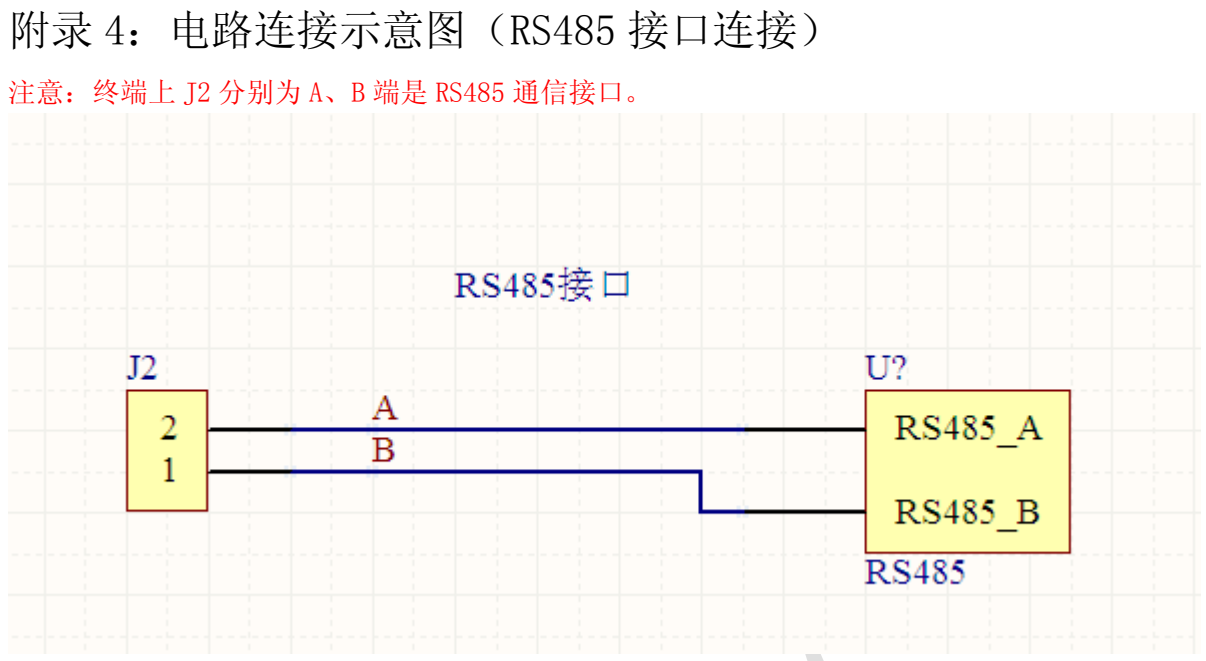

图: RS485 接口连接